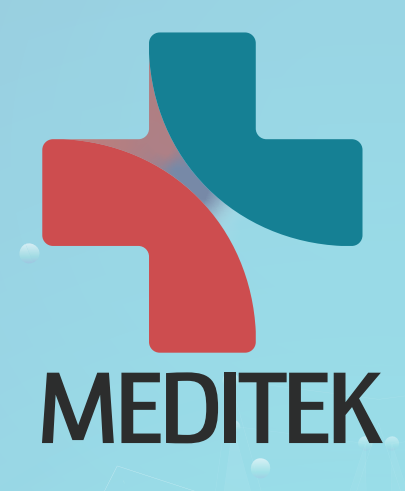

# 2023 MEDITEK Innovation Awards

# 출품신청 가이드

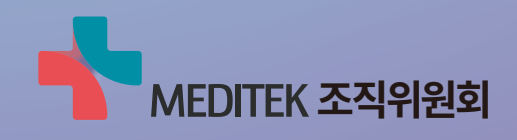

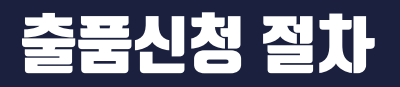

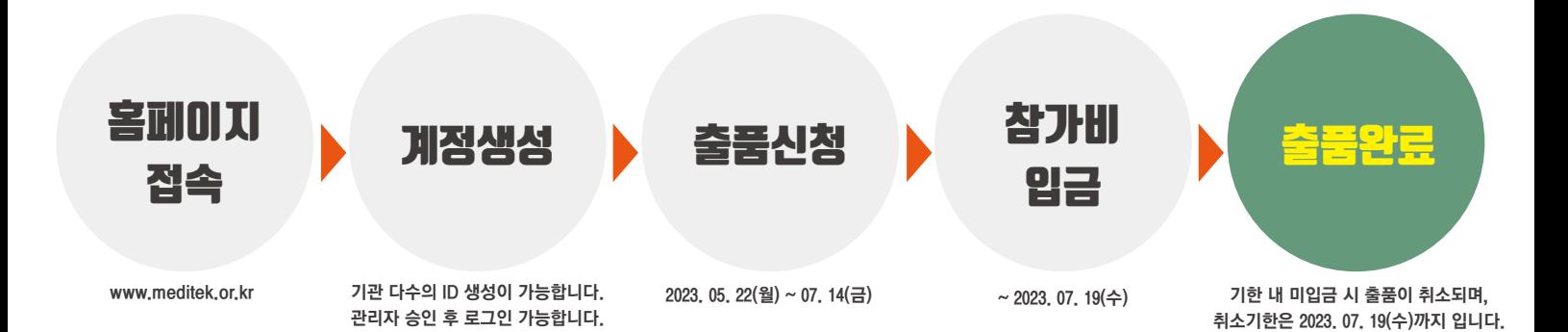

## 1. 계정생성

#### 1. 홈페이지(www.meditek.or.kr) 접속 후 계정생성 클릭

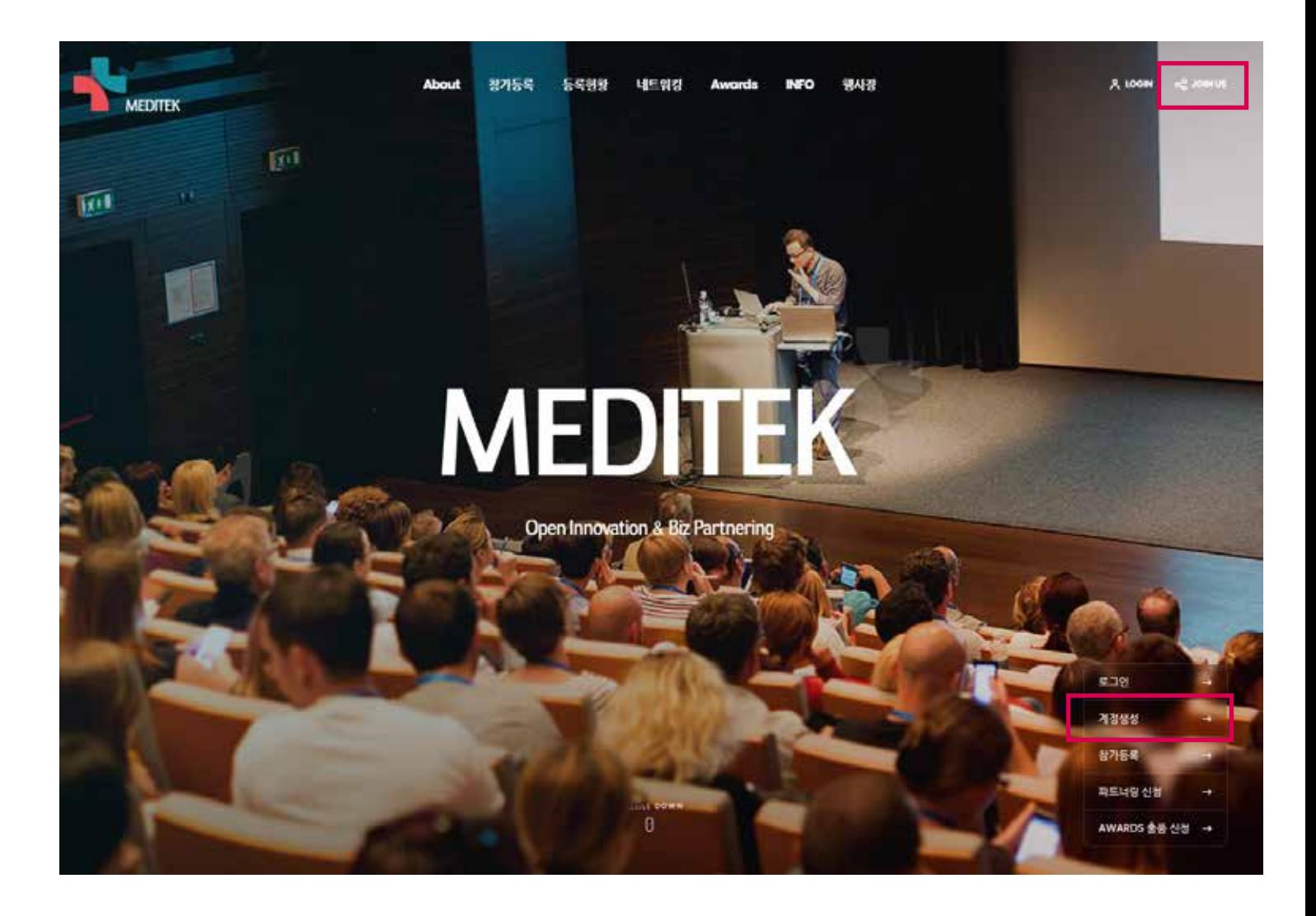

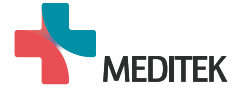

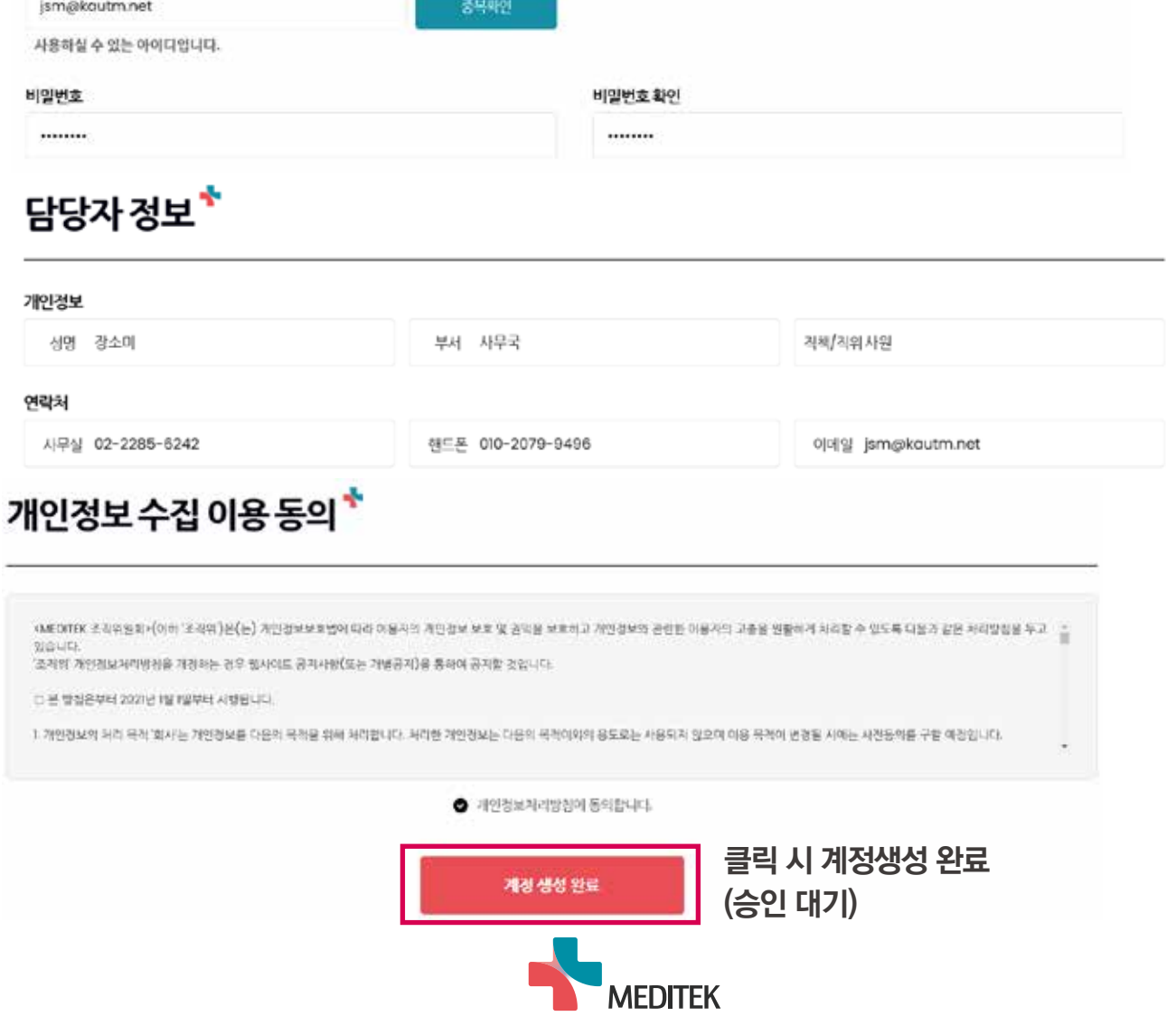

- 기관 정보<sup>\*</sup> 기관명 사업자등록번호 (사단)한국대학기술이전협회 감색 229-82-02018 대표자 사업자등록증 업로드 報告書 장기술 CAMERA 1-1 lpg
- (사업자등록번호, 대표자의 경우 수정 가능) \*\* 계정생성 완료 후 관리자 승인 후 로그인 가능합니다.
- \*\* 기관명을 검색 후 소속기관을 선택하면, 기관명 / 사업자등록번호 / 대표자는 자동으로 입력됩니다.
- \*\* 생성된 아이디와 비밀번호는 일회용이므로 해당 회차 MEDITEK 행사에만 사용 가능합니다.
- \*\* 기관 당 다수의 ID를 생성할 수 있습니다.(부서 별 중복 생성 가능)
- 2. 양식 작성 후 제출

기관유형

●대학 ○ 안구소 ○ 기업 ○ 병원 ○ 기타

아이디 (기관(또는 부사) 대표 이메일을 공장합니다)

### 1. 계정생성

## 2. 출품신청

#### 1. 승인된 아이디/패스워드로 로그인 후 Awards 출품 신청 버튼 클릭

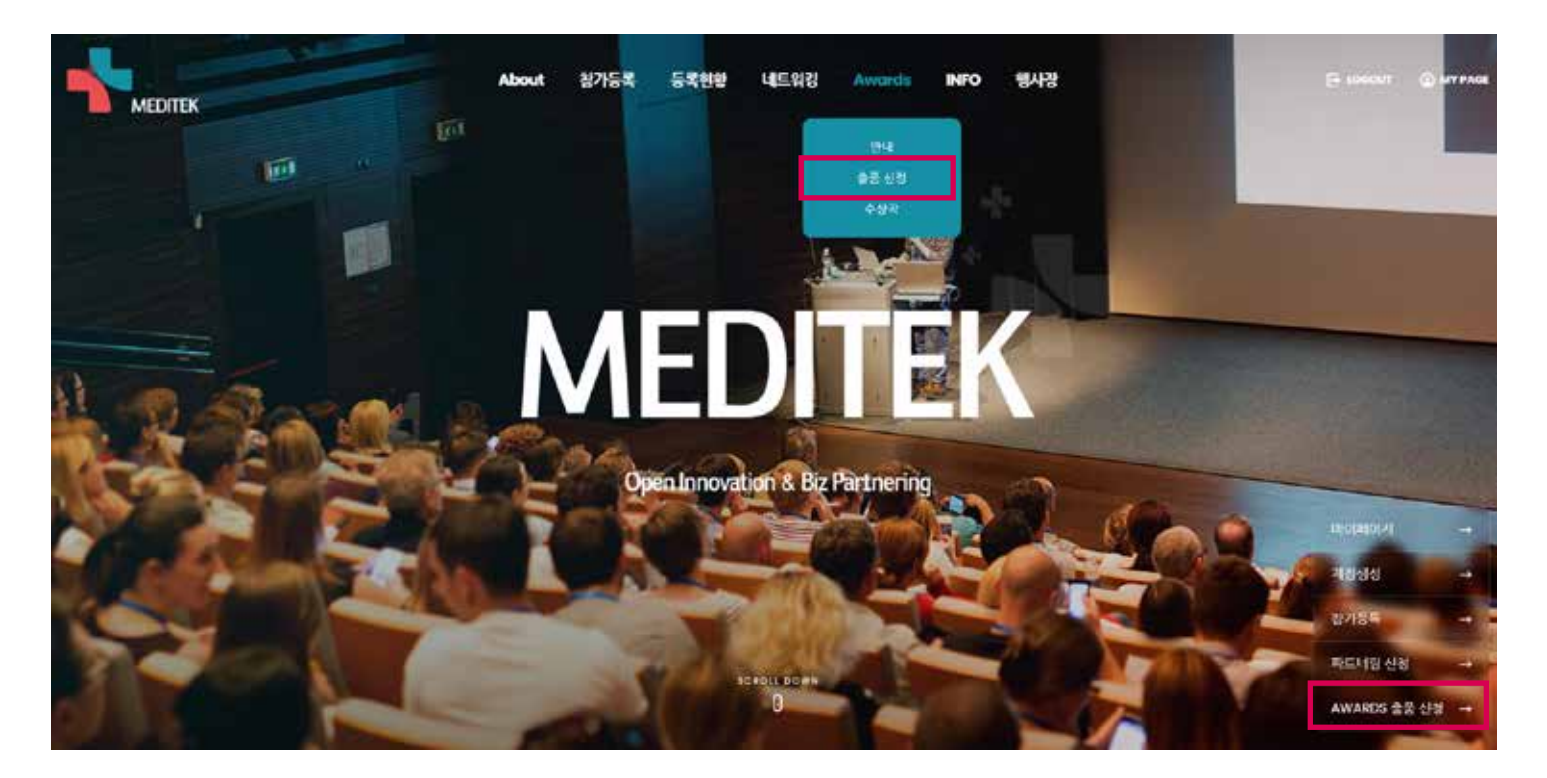

2. 양식 작성 후 제출 시 출품신청 완료

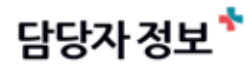

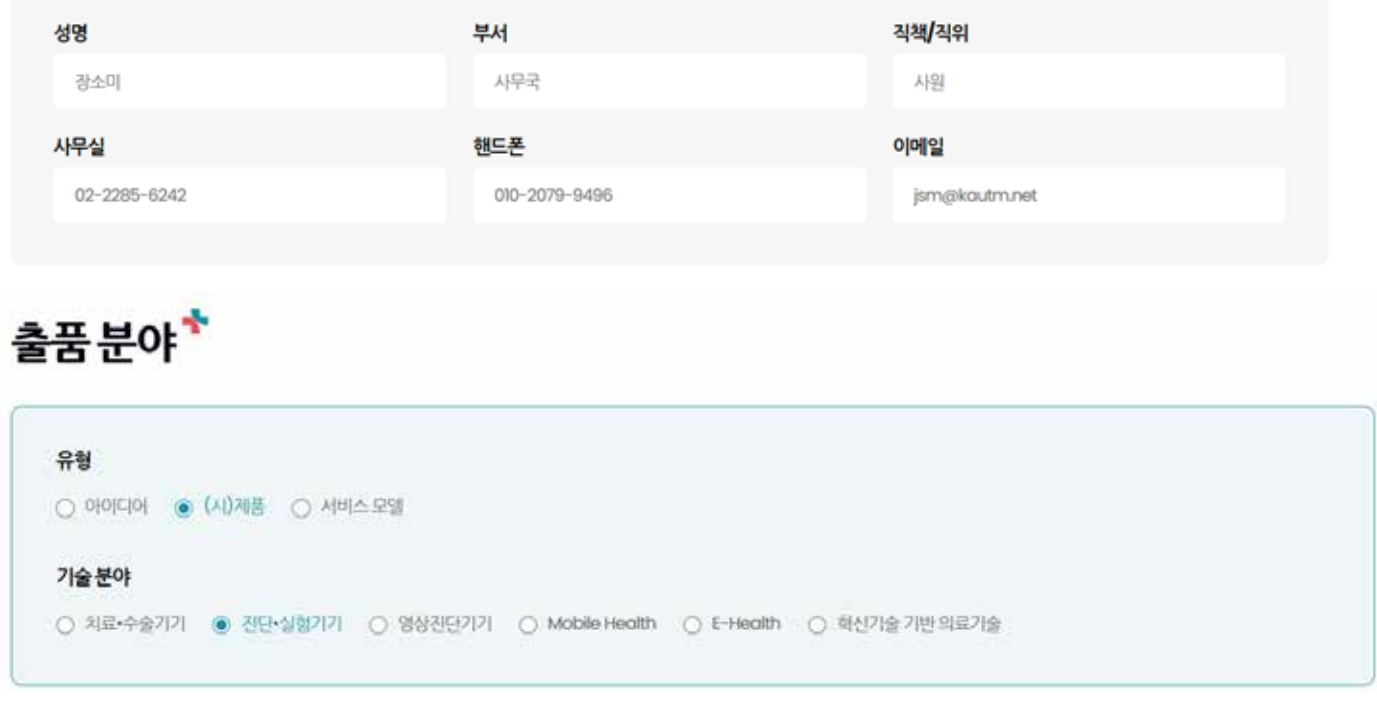

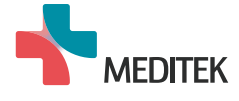

# 3. 출품 내용 수정 및 취소

1. [마이페이지- Awards]에서'수정'클릭 후 내용 수정 가능

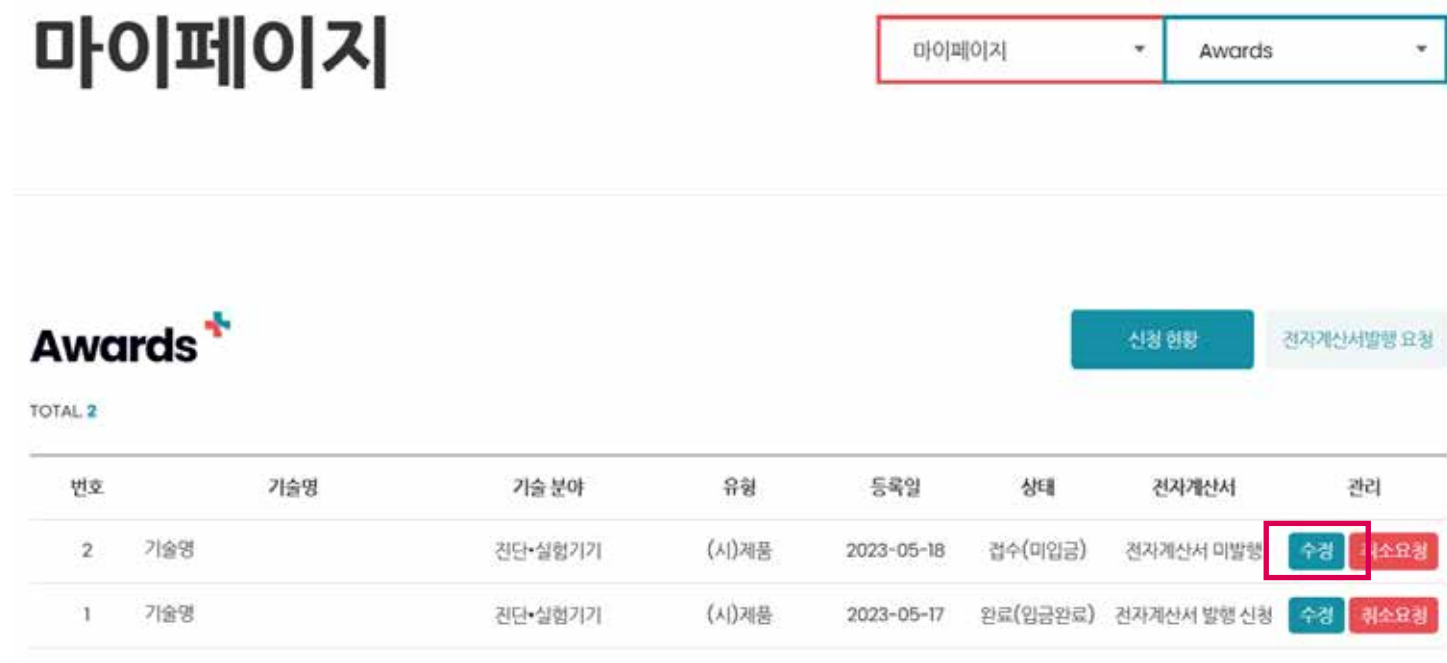

#### 2. 취소 기안 내 '취소요청' 시 관리자 승인 가능

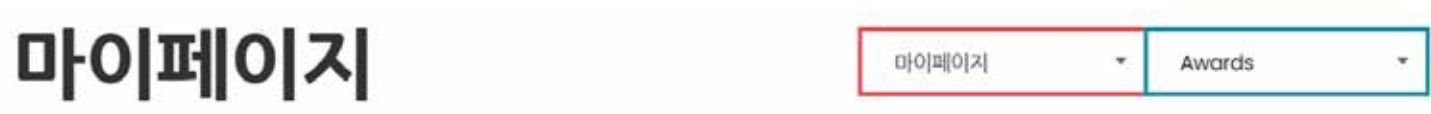

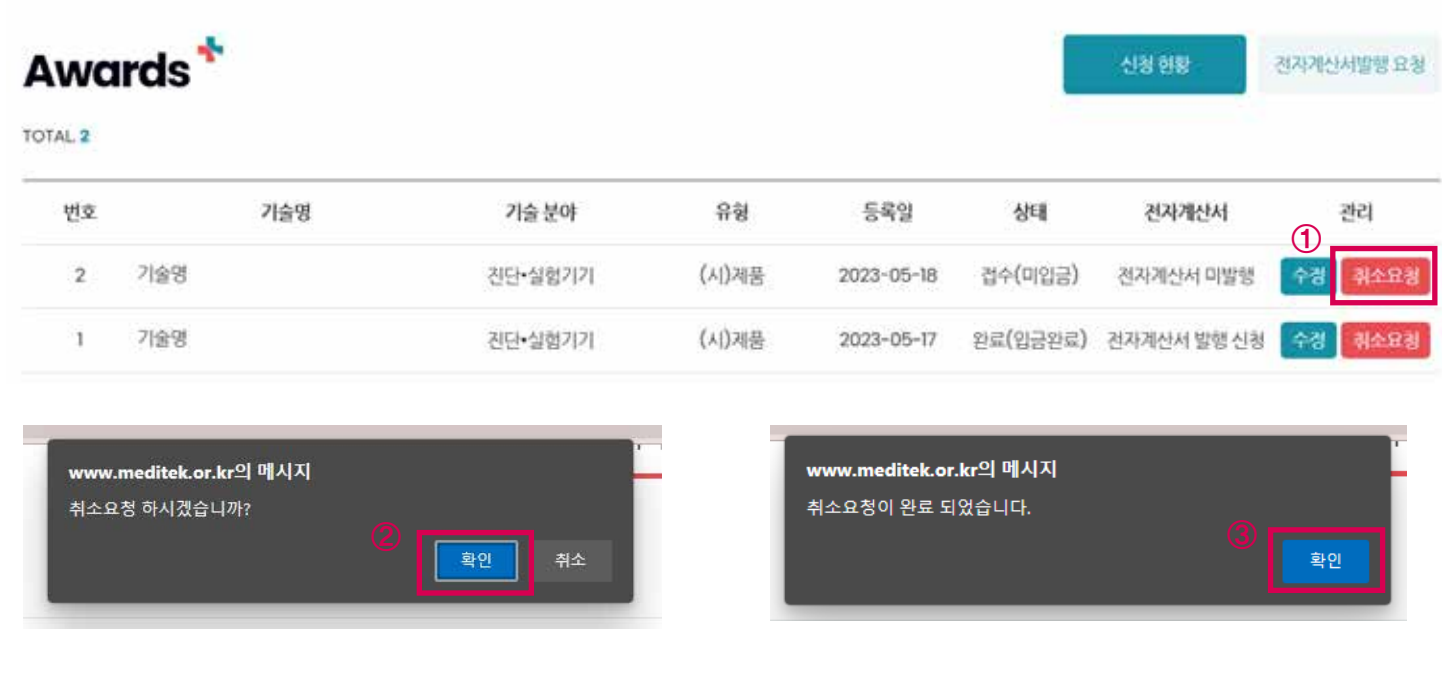

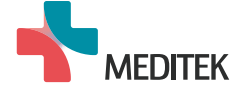

# 4. 전자계산서 발행

#### 1. [마이페이지- Awards]에서 전자계산서발행 요청 클릭

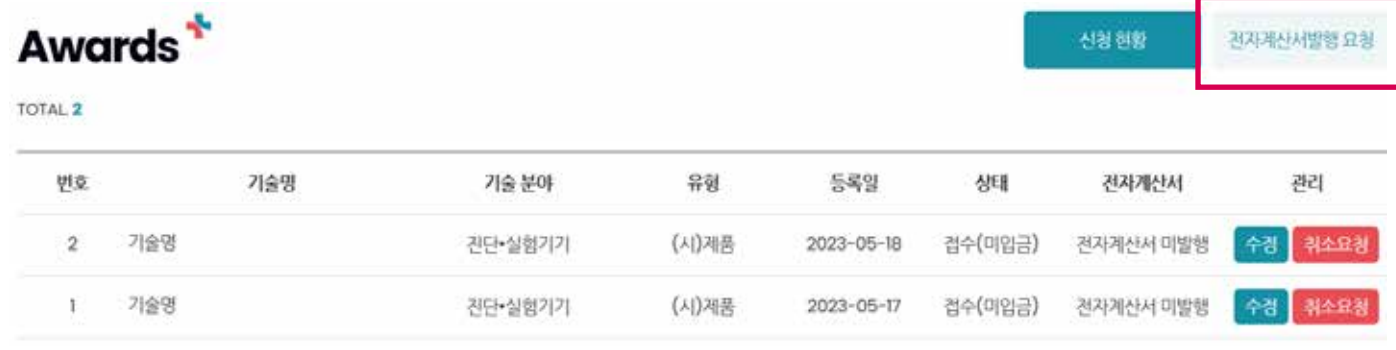

#### 2. 계산서 발행 정보 작성 후 발행요청 클릭 시 전자계산서 발행 요청 완료 \*\* 분할 발행 필요 시'계산서발행 요청사항'에 작성 바랍니다. \*\* 기한 내 미입금 시 출품이 취소됩니다.(~2023. 07. 19)

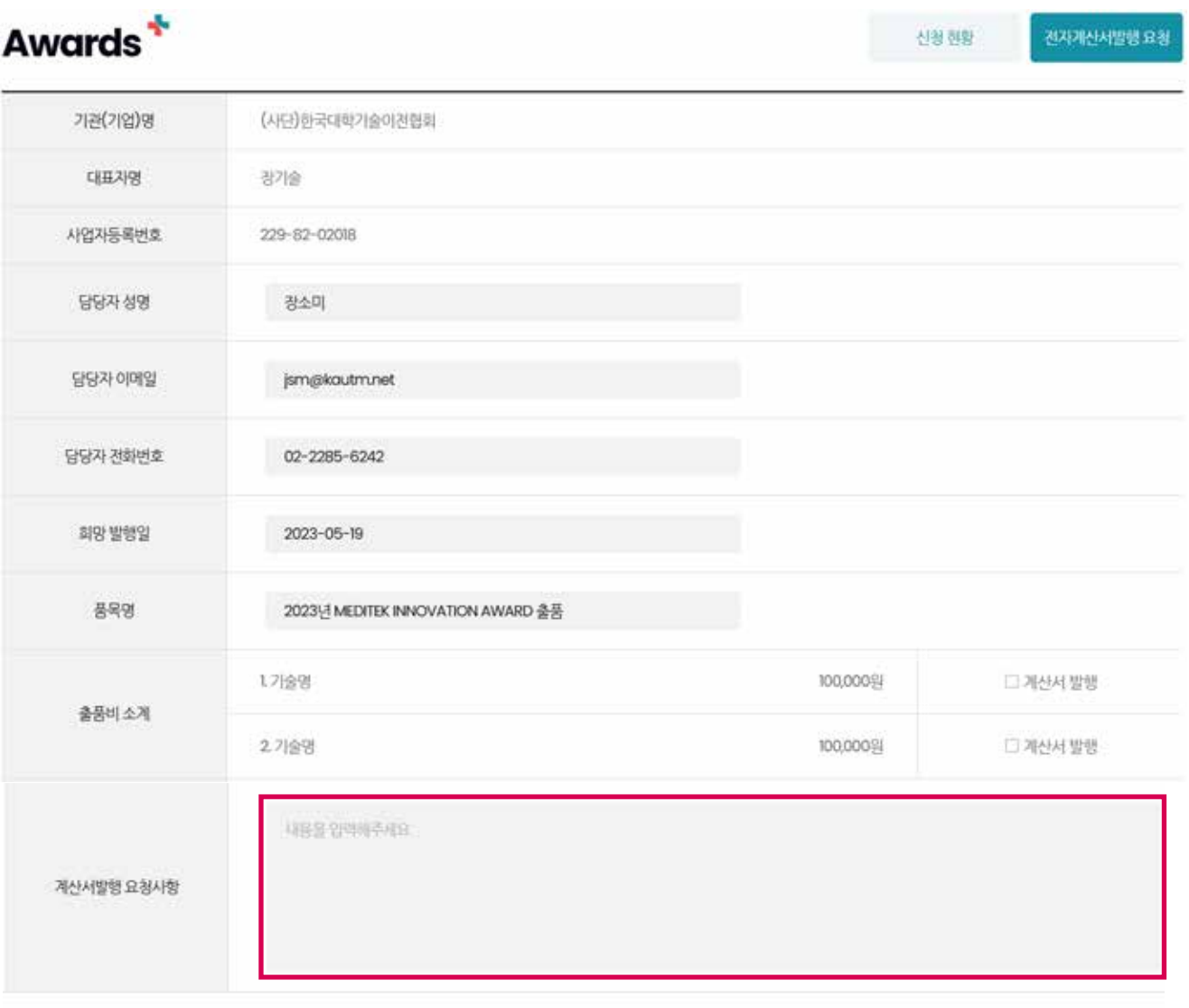

발행요청 **MEDITEK** 

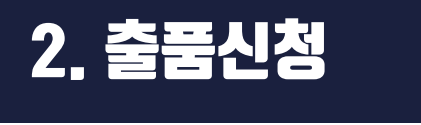

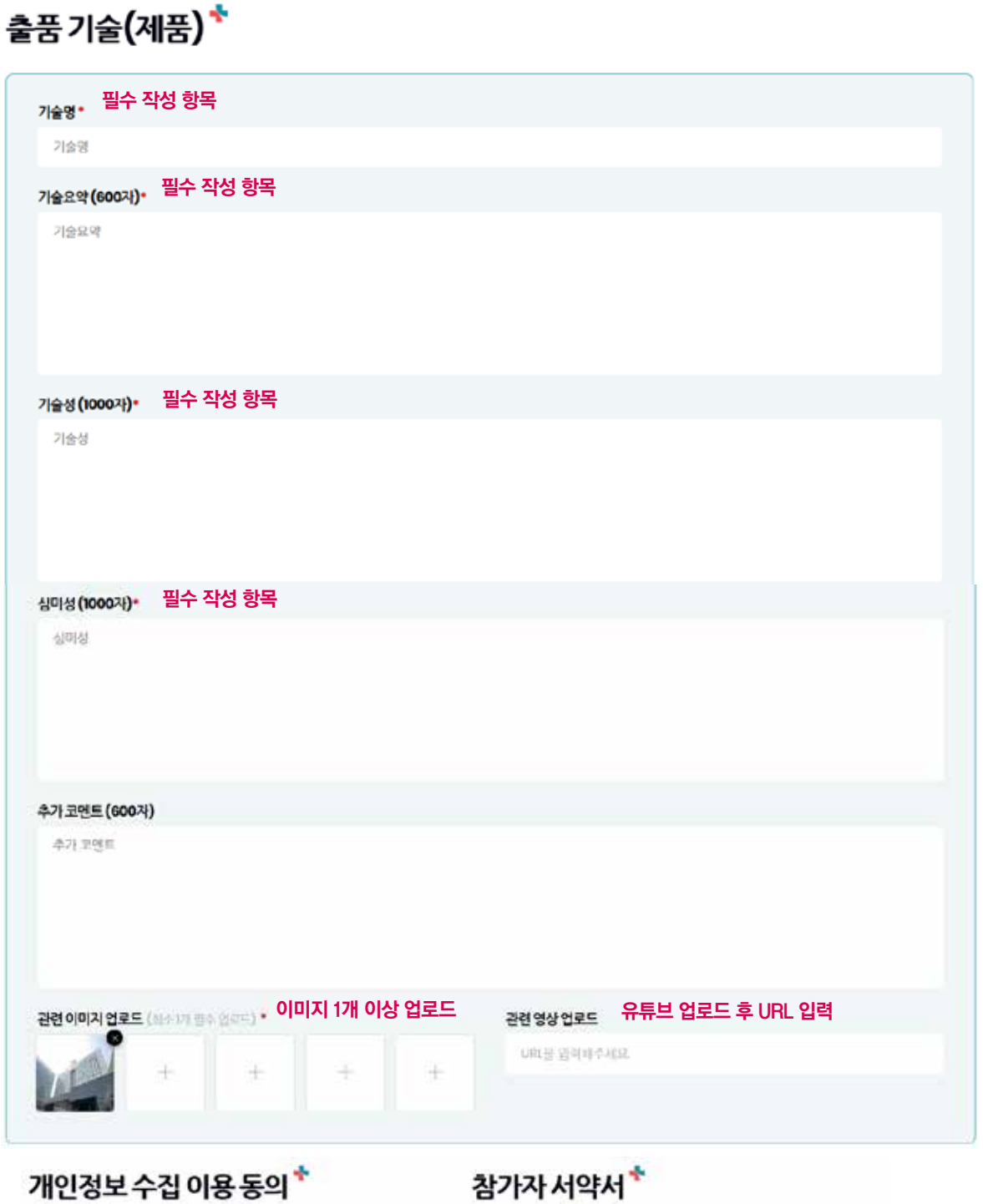

MENTEK SPIREIRE: ORDEMAKSEL: 20155, NISS, NISS, NISS 31-RASH HP: HPH

- (개인입니까 수집 및 이용 되지) | NED(ER) Recorders Award) | 신임 검수, 업수 확인, 실시, 수상<br>| 업표 시 선언 작전 및 필요한 사람들 연내를 역한 데사소를 관료 학교

 $\bullet$  **7 22 a MARCH RIGHTS** 

같이 예산되어 수많이든 제자 제공에 관한 권하에 분야할 인구가 합니다.

 $-92254645826924898\cdot$ 

ĭ

클릭 시 출품 신청 완료

**MEDITEK** 

한민은 MEDITEX 초직위원회에서 개최하는 『MEDITEX Innovation Award(이해 "아워드"라 -<br>회): 에 참여합에 있어 다음 시행을 준수할 것을 서역합니다.

1. 본민은 여위도 있지가준에 대해 종분해 속적하였으며 이에 통의하고 이미 제에 필자가 없음에<br>따라 차용결과에 대해 승부할 것된 사이합니다.<br>2. 본민의 재료내용 홈 해마사실이 있거나, 다만의 데이터에나 가운 등을 보냈, 도용, 탈위한<br>것으로 확인되면, 이로 만한 모든 인 분사업의 책임은 아이디어 제안자 본인에게 있었을

 $\bullet$  1/7/2/4/4/4/9 6:11/4/